## **Behavior**

## On this page

- Activity
- State Machine
- Interaction

You can simulate a Behavior (Activity, State-Machine, or Interaction) either with or without its context Classifier by simply right-clicking the Behavior in the browser or on a diagram and select either **Simulation** > **Run** or **Simulation** > **Run** with **Context**. Here, the classifier is the context of the Behavior.

You can also set the Behavior as a target of Simulation Configuration (See Simulation a Simulation Configuration for more details) as follows

## . Running a Behavior with its context Classifier

If you run the Behavior with its context Classifier, Cameo Simulation Toolkit will initialize the object of the Classifier, which is the Behavior's context, to be simulated. And it will simulate the Behavior on the initialized object. If the Classifier has a Classifier Behavior, Cameo Simulation Toolkit will start the Classifier Behavior of the context and wait until the object is in the idle state (waiting for a signal) to start the Behavior.

## Running a Behavior without a context Classifier

If you run the Behavior without its context, Cameo Simulation Toolkit will create an object of the Behavior and simulate it directly. Cameo Simulation Toolkit will also initialize values for the properties and parameters of the simulating Behavior. You can modify the values through the **Va riables** pane before starting the simulation.

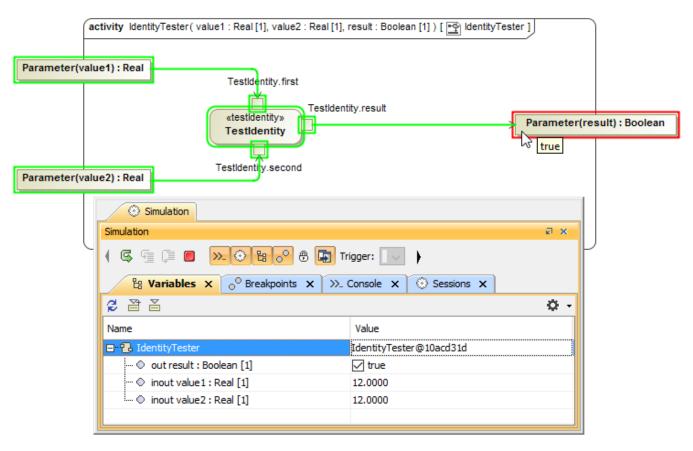

The simulation of the Behavior with its properties and parameters.

To simulate a Behavior from an Activity, a State Machine diagram, or an Interaction directly, do either of the following

- Open the diagram and click Start on the Simulation window toolbar
- Right-click the diagram and select **Simulation** > **Run**.

The simulation of the Behavior, which is the context of the diagram, will run.